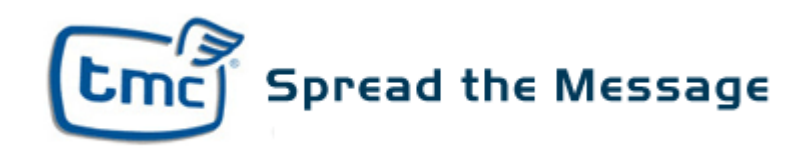

**SMTP (Email) guide**

The Messaging Centre http://www.tmcsms.com SMTP (Email) Guide version: 1.1a Gateway version: 1.0 June 2007

# **Contents**

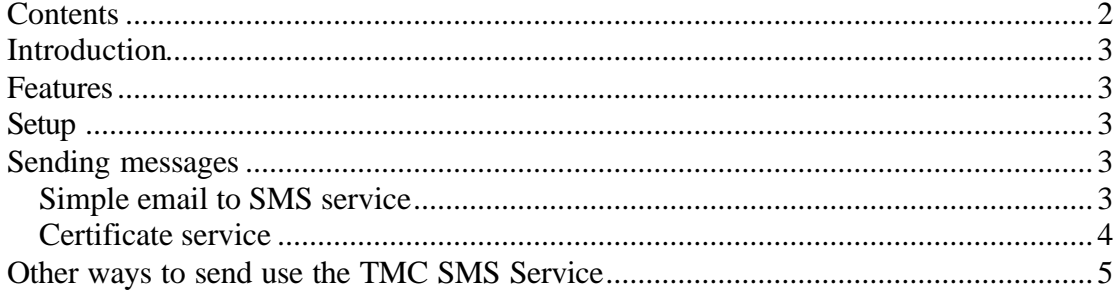

## **Introduction**

The Message Centre (TMC) provide an Email to SMS Gateway to allow users to send SMS messages straight from their email client. This feature can also be used as an API with third party systems that support Email to SMS functionality.

For other options please see:

- 1) Our application site http://www.tmcsms.co.uk
- 2) Our SOAP and HTTP GET API's http://www.tmcsms.co.uk/docs/tmc\_api\_integration\_guide.pdf

### **Features**

- 1. Send SMS messages straight from your preferred email client just like regular emails.
- 2. Send a message to multiple recipients via a single email
- 3. There is no monthly minimum spend
- 4. Messages are Charged at your standard text bundle rate
- 5. For further information or advice please contact TMC Support on +44(0)2072244331 or support@tmcsms.com

### **Setup**

Signing up for the TMC service quick and easy, there is no set-up cost or monthly fee. Simply register for an account at http://www.tmcsms.com and send emails in the format specified below.

### **Sending messages**

There are two methods of using the Email to SMS service. The first is to send a standard email in the format defined below using your regular email client (Outlook, Outlook Express, Thunderbird, Eudora etc). The second is to obtain a certificate to send with the emails.

#### *Simple email to SMS service*

The simple email to SMS service allows you to send messages straight from your standard email client straight to the recipients mobile or compatible device.

Emails **MUST** be sent from your email account that is registered to your user account with TMC.

To send a message:

- 1. Note that emails **must** come from the email address registered to your account with TMC.
- 2. Create a new email in your preferred email client (e.g. MS Outlook)
- 3. Enter sms@tmcsms.co.uk in the To: address box
- 4. Enter a semi-colon separated (;) list of recipient phone numbers in the subject line. Phone numbers can be in either UK (e.g. 07958 123 456) or international (e.g. +447958123456) format. For example +447958132456;07962111222;+1212618986
- 5. At the end of the subject line, after the recipient numbers, add a final semi colon and then enter your password, e.g.:
	- a. For a single email the subject line should contain 07958123456;yourpass
	- b. For multiple emails the subject line would contain 07958123456;07958111222;yourpass

Where yourpass is your TMC SMS password that you use to login to the website with the email address mentioned in point one above.

- 6. Enter the message you wish to send in the body. Messages can be up-to 160 characters in length.
- 7. Your email should look something like this:

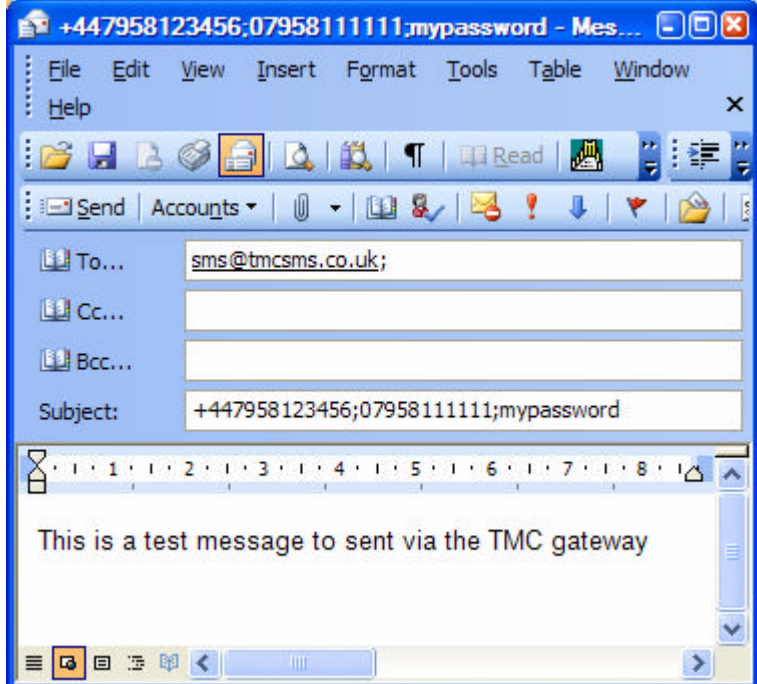

**IMPORTANT WARNING**: Please note that the Simple Email to SMS service involves sending your username and password in an insecure fashion. Where possible we highly recommend you use our Application Website (http://www.tmcsms.co.uk), SOAP (via HTTPS) API or certificated email methods – please see TMC terms and conditions.

#### *Certificate service*

For additional security we also offer an encrypted certificate based email option. Please contact TMC Support (Contact details above) for more details on the relevant costs and instructions on how to use this service.

## **Other ways to send use the TMC SMS Service**

You can also send SMS messages using:

- 1. Our Application Website www.tmcsms.co.uk
- 2. Our Desktop alerts system http://www.tmcsms.co.uk/desktopicon.aspx
- 3. Our SOAP API (Developers only) http://www.tmcsms.co.uk/docs/api\_integration\_guide.pdf